## **Δραστηριότητα 3 Αναζήτηση πληροφοριών (Google)**

- 1. Ανοίξτε το φυλλομετρητή **Google Chrome**.
- 2. Πληκτρολογήστε στη γραμμή διευθύνσεων του φυλλομετρητή, τη διεύθυνση: [www.google.gr](http://www.google.gr/) και πατήστε το πλήκτρο **Enter**.
- 3. Πληκτρολογήστε στο κεντρικό πλαίσιο αναζήτησης τις λέξεις «**Ασφάλεια στο Διαδίκτυο**» (χωρίς εισαγωγικά) και πατήστε το πλήκτρο **Enter** ή το κουμπί «**Αναζήτηση Google**».
- 4. Σημειώστε παρακάτω τα εξής στοιχεία:

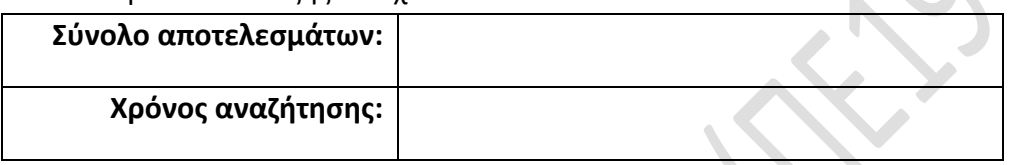

5. Μεταβείτε στο τέλος της ιστοσελίδας και χρησιμοποιήστε τα εργαλεία πλοήγησης για να επισκεφθείτε την 13<sup>η</sup> σελίδα αποτελεσμάτων. Επιστρέψτε έπειτα στην αρχική σελίδα με τα πρώτα αποτελέσματα.

## < Gooooooooogle Προηγούμενη Επόμενη

- 6. Παρατηρήστε πάνω ακριβώς από αυτά τα εργαλεία πλοήγησης τις εναλλακτικές προτάσεις αναζήτησης (διαφορετικές λέξεις-κλειδιά) που σας παρέχει η Google.
- 7. Εντοπίστε στην πρώτη σελίδα στην οποία βρίσκεστε τα αποτελέσματα που εμφανίζονται με τη μορφή εικόνων ή/και βίντεο. Με ποιον τρόπο μπορείτε να αναζητήσετε ως αποτελέσματα μόνον εικόνες ή μόνο βιβλία σχετικά με τις λέξειςκλειδιά που καταχωρήσατε;
- 8. Πατήστε στο μενού των αντικειμένων αναζήτησης την επιλογή «**Εικόνες**». Κάτω ακριβώς από το μενού αυτό εμφανίζονται οι εναλλακτικές προτάσεις αναζήτησης υπό τη μορφή εικόνων, ενώ στη συνέχεια εμφανίζονται τα αποτελέσματα αναζήτησης εικόνων.

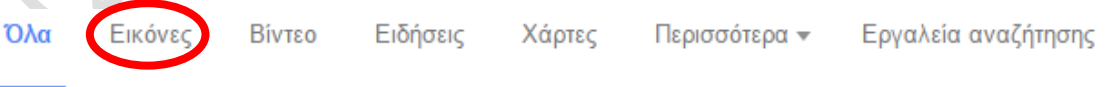

- 9. Διαλέξτε μία εικόνα της αρεσκείας σας και παρατηρήστε στο πλαίσιο που εμφανίζεται τις πληροφορίες της εικόνας. Χρησιμοποιώντας τα βέλη του πλαισίου πλοηγηθείτε στις προηγούμενες και στις επόμενες εικόνες. Πατήστε στο τέλος το κουμπί **Χ** του πλαισίου αυτού.
- 10. Υπάρχουν εικόνες μεταξύ των αποτελεσμάτων που δεν είναι άμεσα σχετιζόμενες με τις λέξεις-κλειδιά που καταχωρήσατε στην αναζήτηση;
- 11. Επιστρέψτε από το μενού των αντικειμένων αναζήτησης σε όλων των ειδών τα αποτελέσματα πατώντας στην επιλογή «**Όλα**».
- 12. Από το ίδιο μενού πατήστε στο κουμπί «**Εργαλεία αναζήτησης**» και στο αναδυόμενο μενού που εμφανίζεται από κάτω επιλέξτε από το πεδίο «**Οποιαδήποτε χώρα**» την επιλογή «**Χώρα: Ελλάδα**». Έπειτα ξαναπατήστε στο κουμπί «**Εργαλεία αναζήτησης**» για να εξαφανιστεί το αναδυόμενο μενού. Συγκρίνετε τώρα τον αριθμό των αποτελεσμάτων με τον αντίστοιχο αριθμό που καταγράψατε στο βήμα 4. Ποιο συμπέρασμα εξάγετε;
- 13. Εισάγετε στο πλαίσιο αναζήτησης στην αρχή και στο τέλος των λέξεων-κλειδιών τα εισαγωγικά (δηλ. **"**Ασφάλεια στο Διαδίκτυο**"**). [Τα εισαγωγικά καταχωρούνται πατώντας σε συνδυασμό το πλήκτρο **Shift** και το πλήκτρο που βρίσκεται δύο θέσεις δεξιά του L, δηλ. ακριβώς δεξιά από το πλήκτρο τονισμού.] Τι επιτυγχάνεται με τη χρήση των εισαγωγικών; Συγκρίνετε και πάλι το νέο αριθμό αποτελεσμάτων με τον τελευταίο αριθμό που καταγράψατε.
- 14. Αναζητήστε τώρα πληροφορίες σχετικές με συνταγές μαγειρικής που ΔΕΝ περιλαμβάνουν σκόρδο, χρησιμοποιώντας κατάλληλα τα εισαγωγικά (") και το σύμβολο αφαίρεσης(-). [Βοήθεια: πληκτρολογήστε **"συνταγές μαγειρικής" -σκόρδο**]
- 15. Επισκεφθείτε την ιστοσελίδα που εμφανίζεται ως πρώτο αποτέλεσμα της αναζήτησης, πατώντας επάνω στο σύνδεσμό της (με μπλε χρώμα). Όπως παρατηρείτε η ιστοσελίδα εμφανίζεται στην ίδια καρτέλα του φυλλομετρητή σας.
- 16. Μεταβείτε στην προηγούμενη ιστοσελίδα των αποτελεσμάτων πατώντας στο κατάλληλο εργαλείο πλοήγησης του φυλλομετρητή .
- 17. Κάντε δεξί κλικ επάνω στο σύνδεσμο του πρώτου αποτελέσματος και επιλέξτε «**Άνοιγμα συνδέσμου σε νέα καρτέλα**». Τι συνέβη μόλις;
- 18. Δοκιμάστε να ανοίξετε πάλι τον ίδιο σύνδεσμο πατώντας τώρα το πλήκτρο **Ctrl** του πληκτρολογίου σας, σε συνδυασμό με ένα αριστερό πάτημα του ποντικιού επάνω στο σύνδεσμο. Όπως θα διαπιστώσετε, επιτυγχάνετε ακριβώς την ίδια λειτουργία, δηλαδή η ιστοσελίδα ανοίγει σε μία νέα καρτέλα.

**Επισήμανση**: Είναι ιδιαίτερα χρήσιμο κατά την αναζήτηση πληροφοριών, να ανοίγετε τα αποτελέσματα των αναζητήσεων σε νέες καρτέλες του φυλλομετρητή σας, προκειμένου να μη χρειάζεται να επιστρέφετε κάθε φόρα πίσω στα αποτελέσματα όταν τα αποτελέσματα δεν σας ικανοποιούν και ειδικά όταν χρειάζεστε πληροφορίες από πολλές πηγές αποτελεσμάτων.